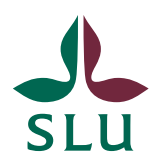

**IT-avdelningen** 2013-03-21

## Cisco AnyConnect Installation for Linux Fedora 17

Start a web browser and type either "https://vpn-local-[place].slu.se" if you are at work, or "https://vpn-[place].slu.se" if you are at home or some other place.

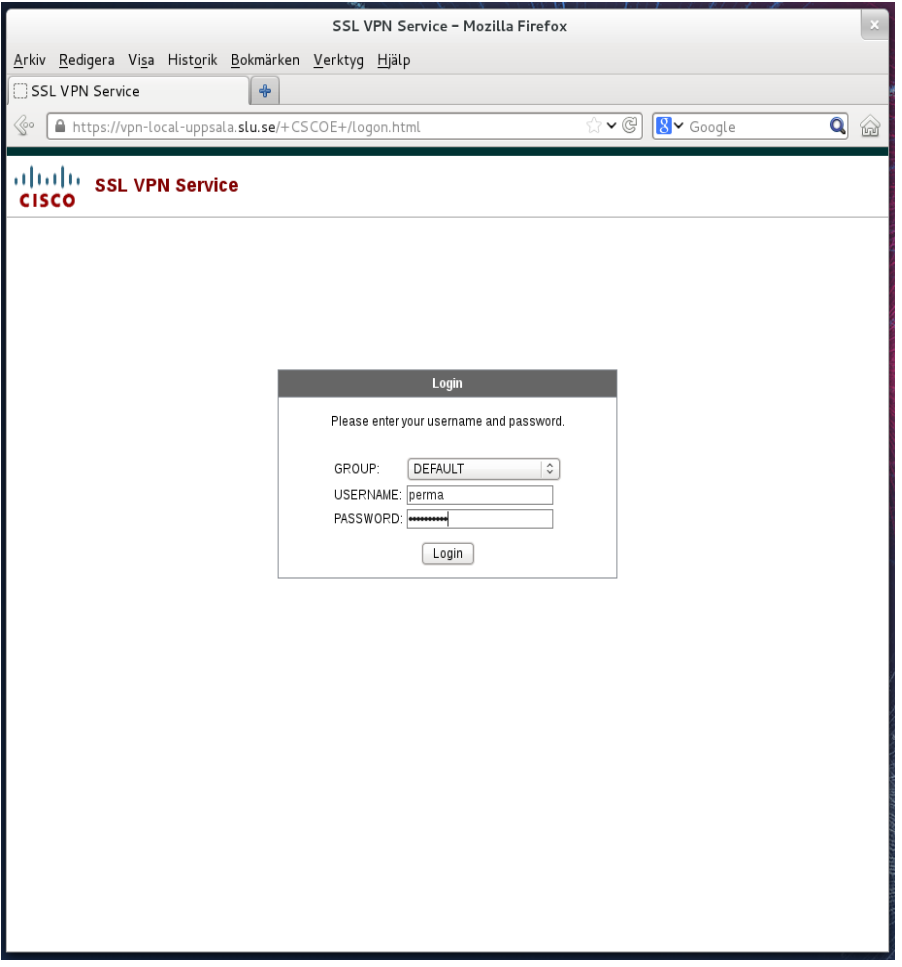

Type your AD user name and password and wait for a while. Sometimes the client is installed automatically, in other cases you will have to do it yourself, as described at the following pages.

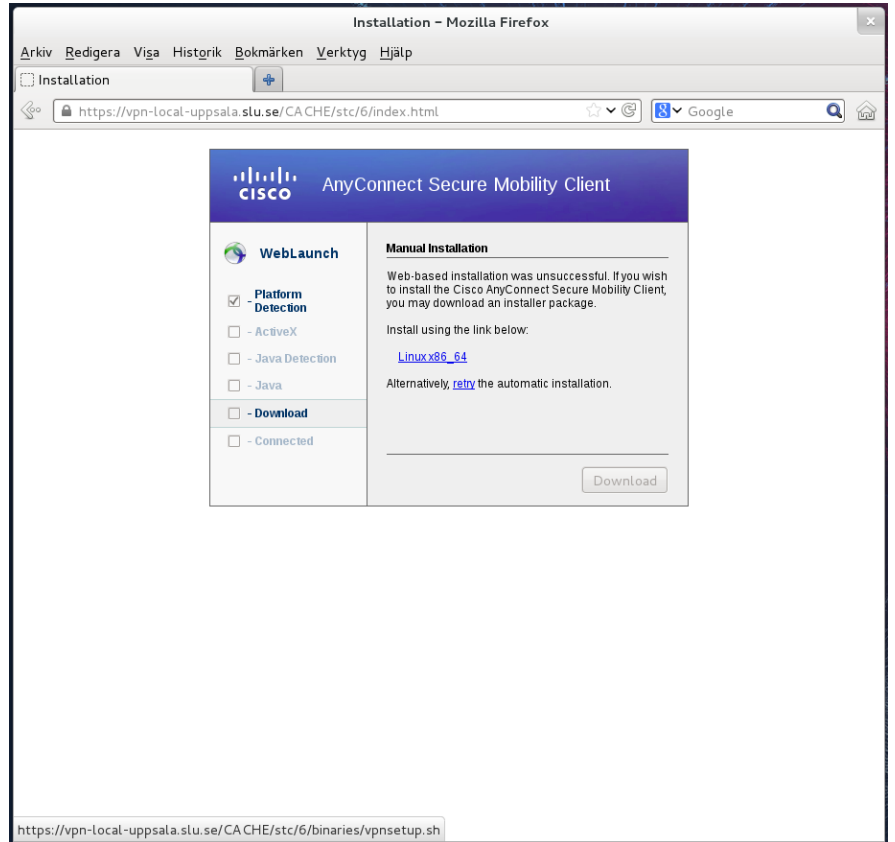

Click the installation address and save the file, for example in Downloads.

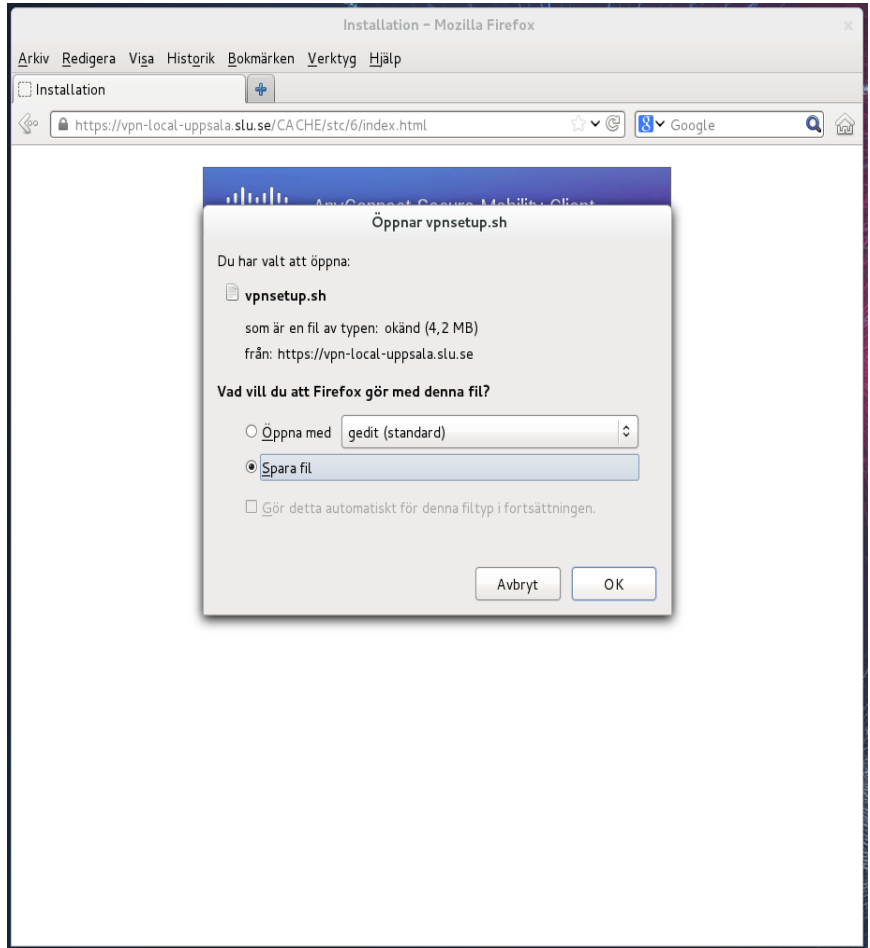

Open a terminal and execute: \$ cd Downloads/ \$ chmod +x vpnsetup.sh \$ sudo ./vpnsetup.sh

Click the Windows(Super) key on the keyboard to get the acitivity screen visible and type "Cisco"and you will get the icon pop up. Then it is also possible to wright click and choose "Add as favorite" is you wish to make a simpler way to start the application.

Start the application and type the same address as for the web page, depending on wether you are at work or at home, and click the "Connect" button.

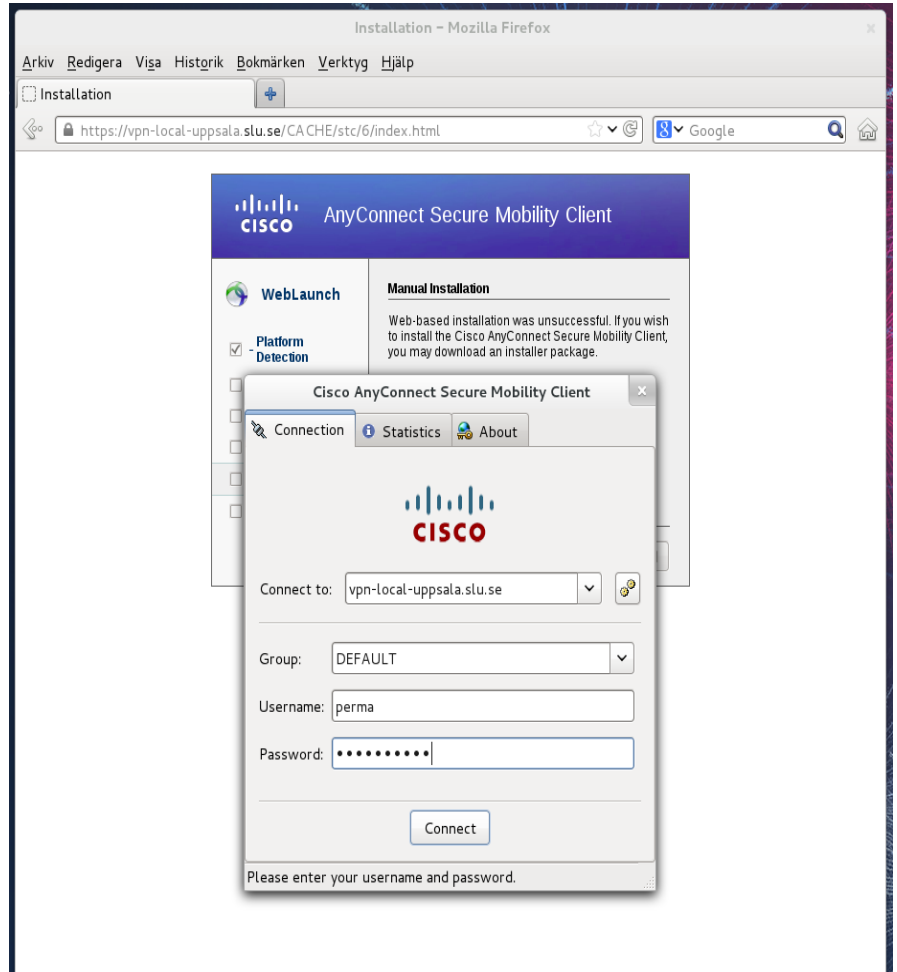

Type your AD user name and password and click "OK".

Done!